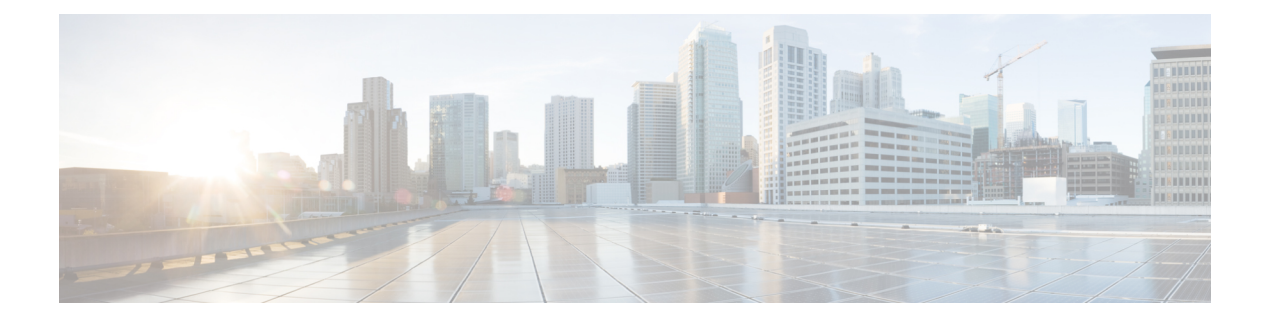

# **file** コマンド

- file build log  $(1 \sim -\gamma)$
- file check  $(5 \sim -\tilde{\nu})$
- file delete  $(6 \sim -\check{\mathcal{V}})$
- file delete tftp  $(7 \sim -\gamma)$
- file dump  $(8 \sim -\gamma)$
- file dump sftpdetails  $(9 \sim \sim \gamma)$
- file dump tftp  $(9 \sim -\check{\mathcal{V}})$
- file fragmentation sdi  $(10 \sim -\gamma)$
- file fragmentation sdl  $(12 \sim -\gamma)$
- file get  $(13 \lt \lt \lt \tfrac{3}{2})$
- file get tftp  $(16 \sim -\gamma)$
- file list  $(17 \langle -\tilde{\vee} \rangle)$
- file list tftp  $(19 \sim -\gamma)$
- file search  $(19 \sim -\check{\mathcal{V}})$
- file search tftp  $(20 \sim \rightarrow \sim)$
- file tail activelog  $(21 \sim -\gamma)$
- file tail tftp  $(22 \sim -\gamma)$
- file view  $(23 \lt \lt \lt \lt)$
- file view tftp  $(26 \sim \rightarrow \sim)$

# **file build log**

このコマンドは、サービスまたは機能 および期間ごとにログ情報を収集します。

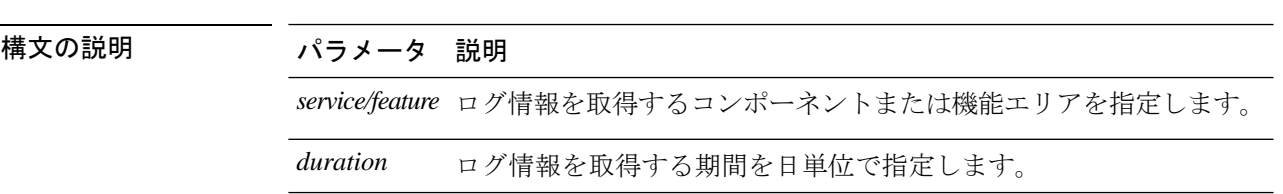

**file build log** コンポーネントサービス*/*機能の期間

コマンド モード ―― 管理者 (admin:)

#### 使用上のガイドライン 要 件

コマンド特権レベル:

アップグレード時の使用:

#### 例

このコマンドは、Client Profile Agent のログを収集します。

admin: file build log cpa 10 Collecting logs

Collecting: logname1.txt Collecting: logname2.txt

To retrieve run the following command: file get epas/trace/acdc\_2012-06-28-111258.tar.gz

このコマンドは、xml 構成で定義されているすべてのログを収集します。

admin:file build log all Collecting logs

Collecting: logname1.txt Collecting: logname2.txt

To retrieve run the following command: file get epas/trace/acdc\_2012-06-28-111258.tar.gz

このコマンドは、複数のサービスのログを収集します。

admin:file build log dbmon cpa Collecting logs

Collecting: logname1.txt Collecting: logname2.txt

To retrieve run the following command: file get epas/trace/acdc\_2012-06-28-111258.tar.gz

このコマンドは、ヘルプを表示します。

admin:file build log ? Syntax: file build log [serviceName [serviceName] ..]

Service Names: FullName ShortName

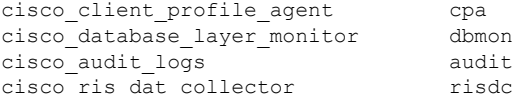

このコマンドは、展開に関する情報を表示します。

admin: file build log deployment info 0

DB Queriesmay take up to 5 minutes to complete. Please be patient... About to start queries for deployment data... please wait...

--------------------------------------------------- Gathering CUCM Version... ccmversion 11.0.1.100000(9) --------------------------------------------------- Gathering CUCM Publisher Node ccmpublisherhostname gwydlg050498vm1 --------------------------------------------------- Gathering Rosters table... rosters 3032681 --------------------------------------------------- Gathering Groups table... groups 1518966 --------------------------------------------------- Gathering Non-Presence contacts... nonpresencecontacts 502573 --------------------------------------------------- Gathering Number of inter-cluster users... enduser  $\Omega$ --------------------------------------------------- Gathering CUCM Nodes in cluster... processnode 2 --------------------------------------------------- Gathering CUCM Node names in cluster... name EnterpriseWideData processnode gwydlg050408vm1 --------------------------------------------------- Gathering IM&P nodes in cluster... processnode  $\overline{2}$ --------------------------------------------------- Gathering XCP Routing Node... paramvalue t --------------------------------------------------- Gathering Exchange Calendaring... pebackendgateway --------------------------------------------------- Gathering SIP Inter-domain Federation... domainname paramvaluegwydlg050408vm2-public.cisco.com --------------------------------------------------- Gathering XMPP Inter-domain Federation... xmpps2ssnodes  $\Omega$ --------------------------------------------------- Gathering Intra-domain Partitioned Federation... enablepartitionedfedwithacs f --------------------------------------------------- Gathering Inter-cluster Peering... cupsinterclusterpeers --------------------------------------------------- Gathering Message Archiver...

```
pkid
8fede7a9-b6a6-4ad4-8da6-b8ea4c8d5411
databasetype
Postgres
databasename
tcmadb
name
gwydlg050408vm2
tknodeusage
\Omegatkprocessnoderole
2
nodeid
3
---------------------------------------------------
Gathering Third-party compliance...
ftextdbprocessnodemap
\Omega---------------------------------------------------
Gathering Persistent Chat...
enablepersistentgear
t
databasetype
Postgres
datanasename
tcmadb
name
gwydlg050408vm2
tknodeusage
\Omegatkprocessnoderole
2
nodeid
2
---------------------------------------------------
Gathering Advanced File Transfer...
tkfiletransfer
\mathcal{L}databasetype
Postgres
datbasename
tcmadb
name
gwydlg050408vm2
tknodeusage
\Omegatkprocessnoderole
\overline{2}nodeid
3
---------------------------------------------------
Gathering AD Groups...
paramvalue
t
---------------------------------------------------
Gathering XEP-198...
paramvalue
t.
---------------------------------------------------
Gathering DB Replication Status...
replicationdynamic
2
Services on this node that currently have debug logging enabled are:
```
Cisco Presence Engine Cisco DRF Local Cisco XCP File Transfer Manager Collecting Logs for deployment\_info Collected: platformConfig.xml Collected: deployment\_info.xml Collected: system\_info.txt To retrieve the logs, run the following CLI Command: file get activelog epas/trace/log\_2015-08-17-154010.tar.gz To maintain a stable system it is recommended that you remove the file after retrieval. To do this run the CLI Command: file delete activelog epas/trace/log\_2015-08-17-154010.tar.gz Please Note: Debug logging is not enabled for any of the files you have retrieved

# **file check**

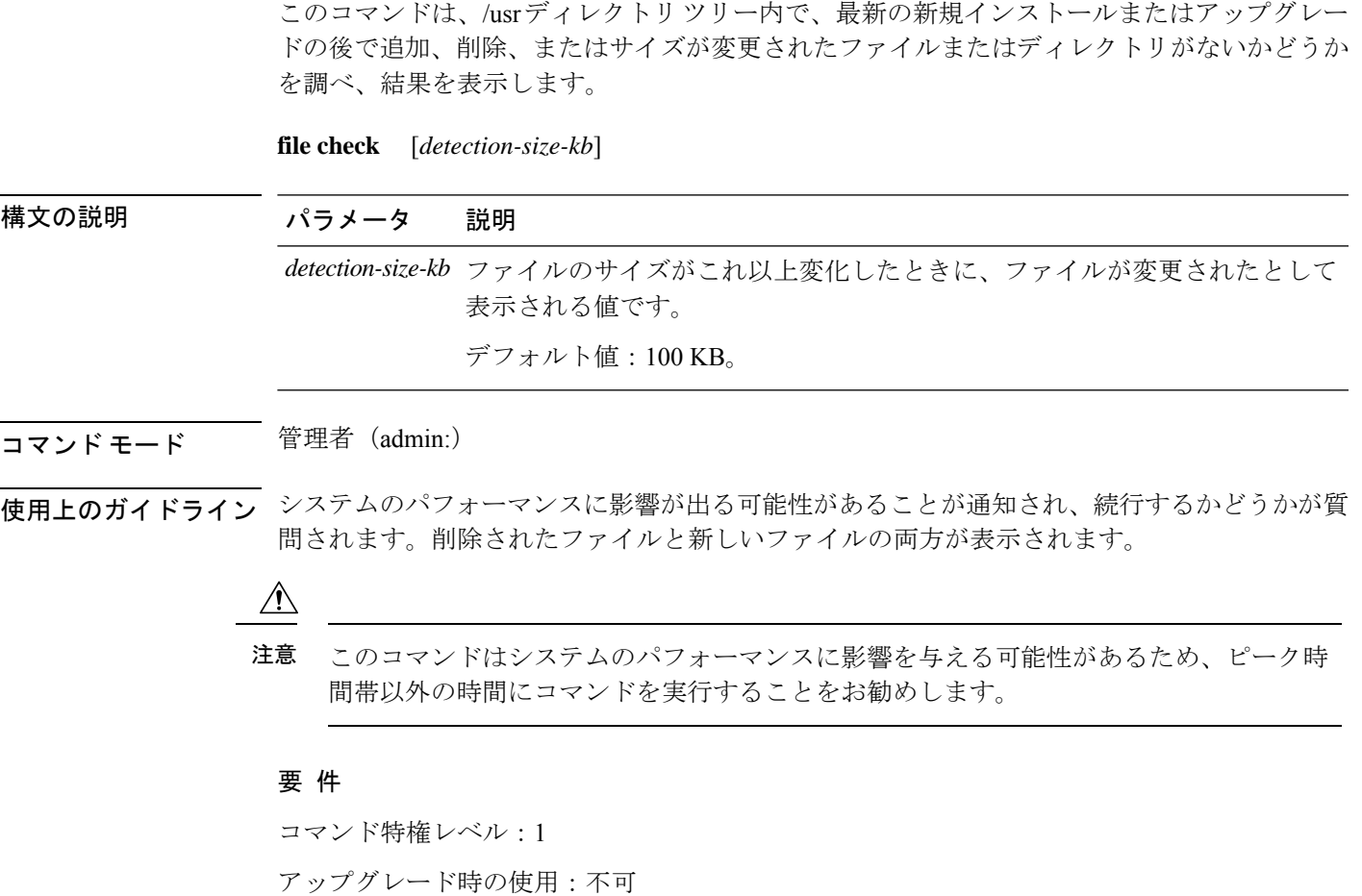

適用対象:Unified Communications Manager、Unified Communications Manager の IM and Presence サービス、Cisco Unity Connection

### **file delete**

このコマンドは、アクティブ側または非アクティブ側のログを削除します。

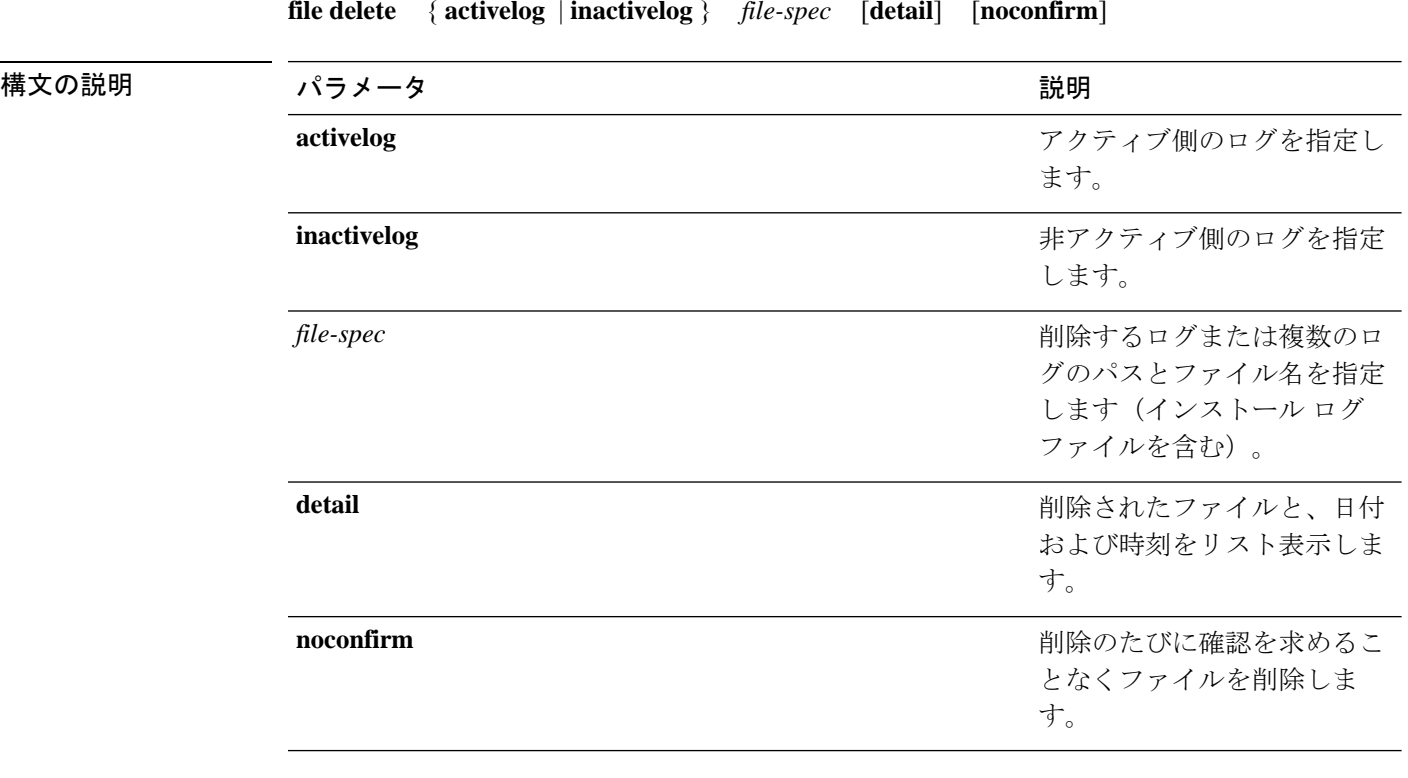

**file delete** { **activelog** | **inactivelog** } *file-spec* [**detail**] [**noconfirm**]

#### コマンド モード 管理者 (admin:)

使用上のガイドライン コマンドを入力した後、確認のためのプロンプトが表示されます。使用中のディレクトリや ファイルは削除できません。

#### $\sqrt{N}$

削除されたファイルは回復できませんが、DisasterRecoverySystemを使用すれば回復でき る場合もあります。 注意

#### 要 件

コマンド特権レベル:1

アップグレード時の使用:可能

適用対象:Unified Communications Manager、Unified Communications Manager の IM and Presence サービス、Cisco Unity Connection

# **file delete tftp**

このコマンドは、TFTP ファイルを削除します。

**file delete tftp** *file-spec* [**detail**] [**noconfirm**]

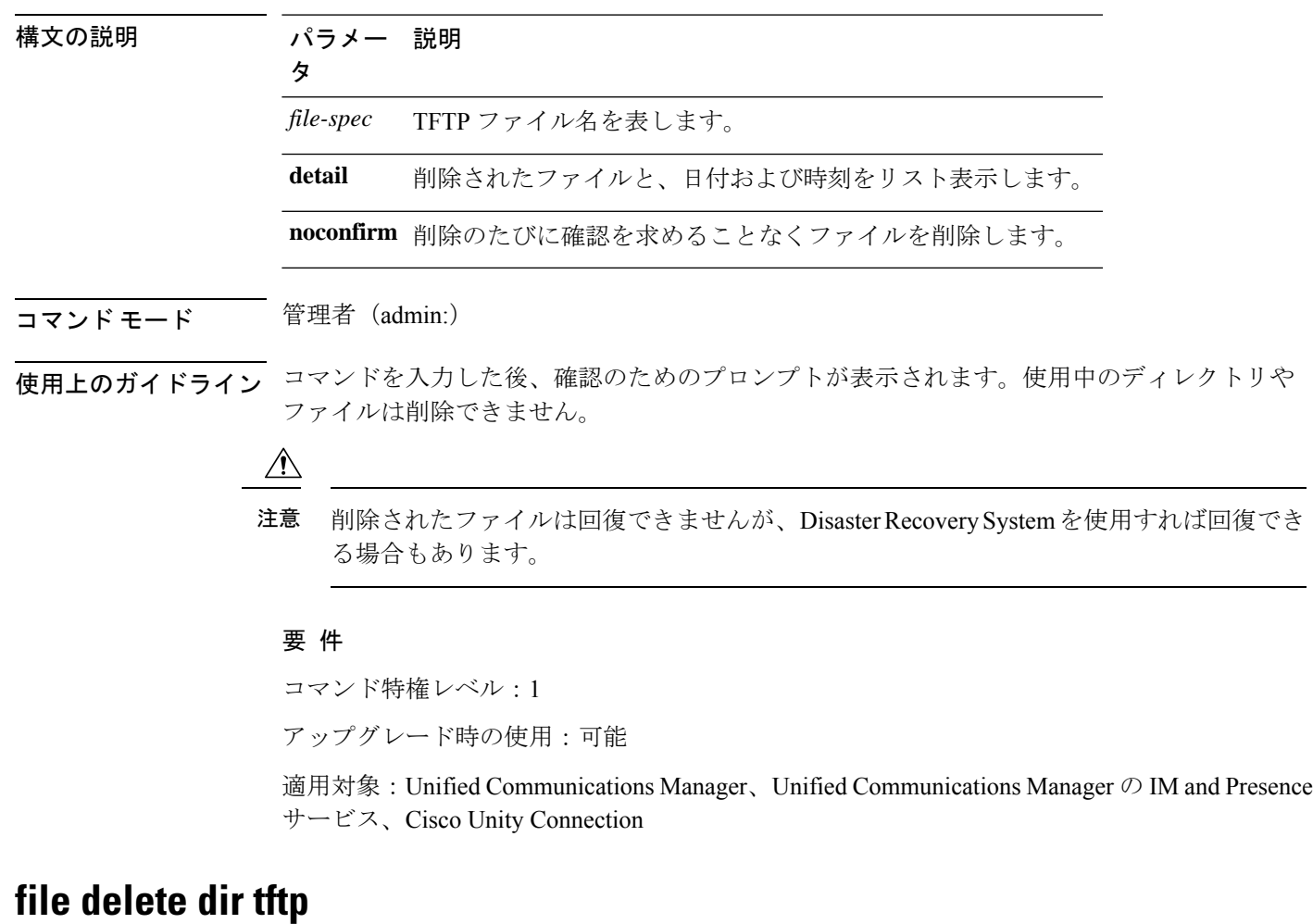

このコマンドは、TFTP ディレクトリを削除します。

**file delete dir tftp** *dir-name* [**detail**]

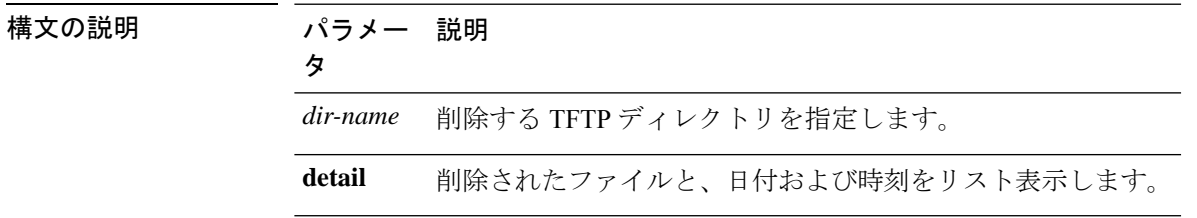

#### コマンド モード 管理者 (admin:)

使用上のガイドライン コマンドを入力した後、確認のためのプロンプトが表示されます。使用中のディレクトリや ファイルは削除できません。

#### $\sqrt{N}$

削除されたファイルは回復できませんが、DisasterRecoverySystemを使用すれば回復でき る場合もあります。 注意

#### 要 件

コマンド特権レベル:1

アップグレード時の使用:可能

適用対象:Unified Communications Manager、Unified Communications Manager の IM and Presence サービス、Cisco Unity Connection

# **file dump**

このコマンドは、ログやページの内容を一度にダンプします。

**file dump** {**activelog** | **inactivelog** | **install**} *file-spec* [**hex**] [**recent**] [**regexp** *expression*]

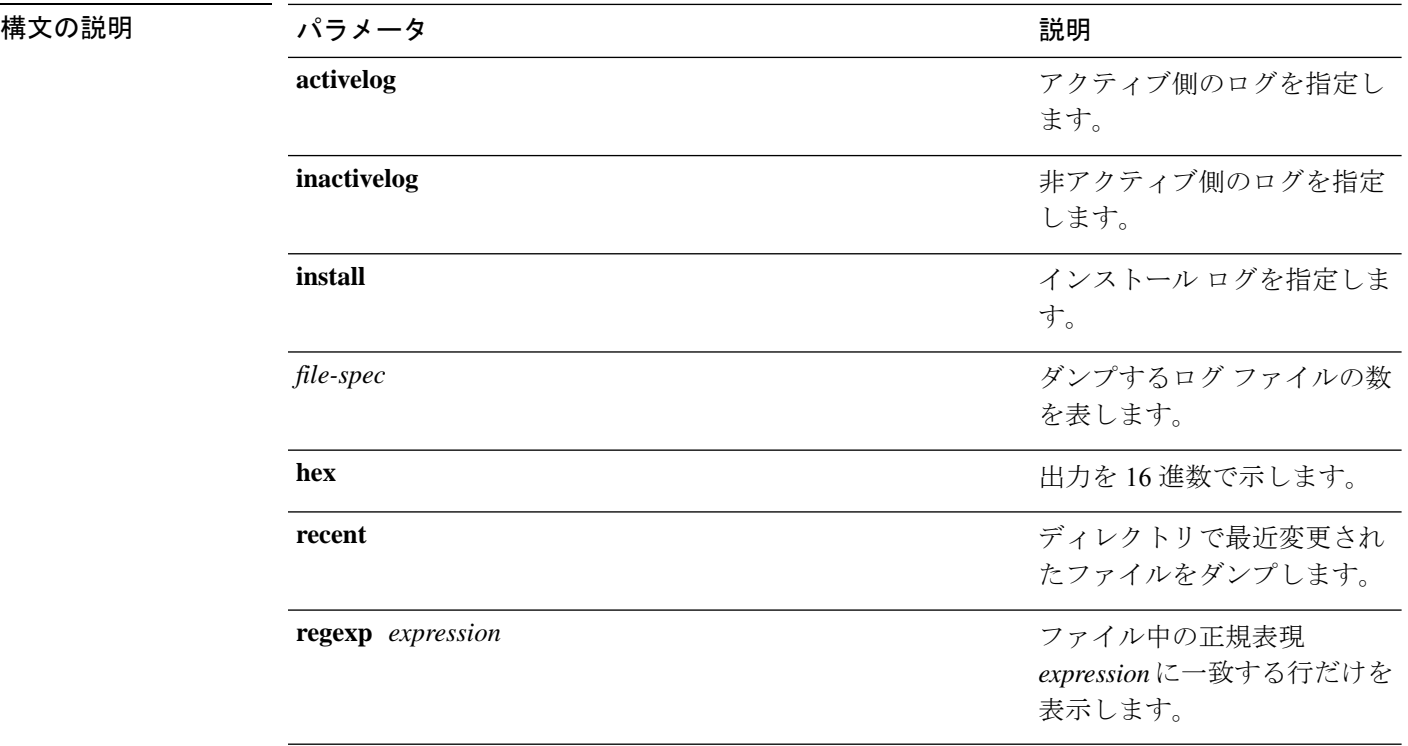

コマンド モード 管理者 (admin:)

#### 要 件

コマンド特権レベル:1

アップグレード時の使用:可能

適用対象:Unified Communications Manager、Unified Communications Manager の IM and Presence サービス、Cisco Unity Connection

#### 例

このコマンドは、ファイル cdrIndex.idx の内容をダンプします。 admin: file dump activelog cm/cdr/\_cdrIndex.idx

### **file dump sftpdetails**

このコマンドは、SFTP コンテキスト内のダンプするファイルを指定します。ダンプするファ イルは選択できます。

#### **file dump sftpdetails**

コマンド モード 管理者 (admin:)

使用上のガイドライン SFTP関連ファイルをすべてダンプするには、**a**を入力します。このコマンドを終了するには、 **q** を入力します。

#### 要件

コマンド特権レベル:1

アップグレード時の使用:可能

適用対象:Unified Communications Manager、Cisco Unity Connection

### **file dump tftp**

このコマンドは、TFTP ファイルの内容を 1 ページずつ画面にダンプします。

**file dump tftp** *file-spec* [**page**] [**detail**] [**hex**]

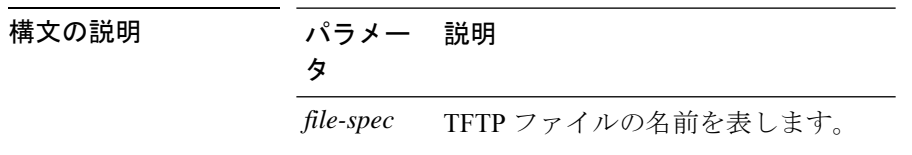

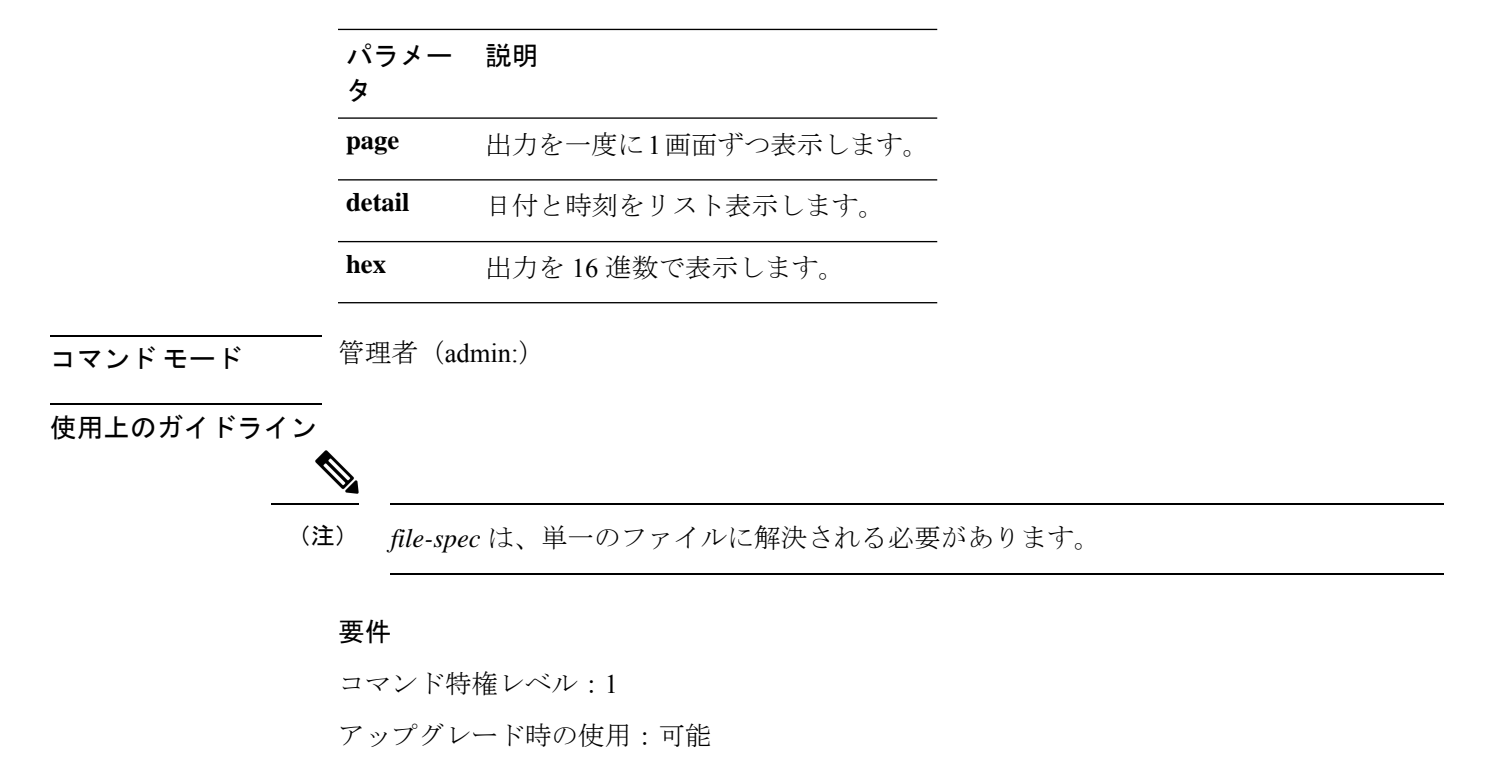

適用対象:Unified Communications Manager、Cisco Unity Connection

### **file fragmentation sdi**

このコマンドは、SDI ログ ファイルのフラグメンテーション情報を表示します。

**file fragmentation sdi most** {**fragmented** | **recent**} [*number*]

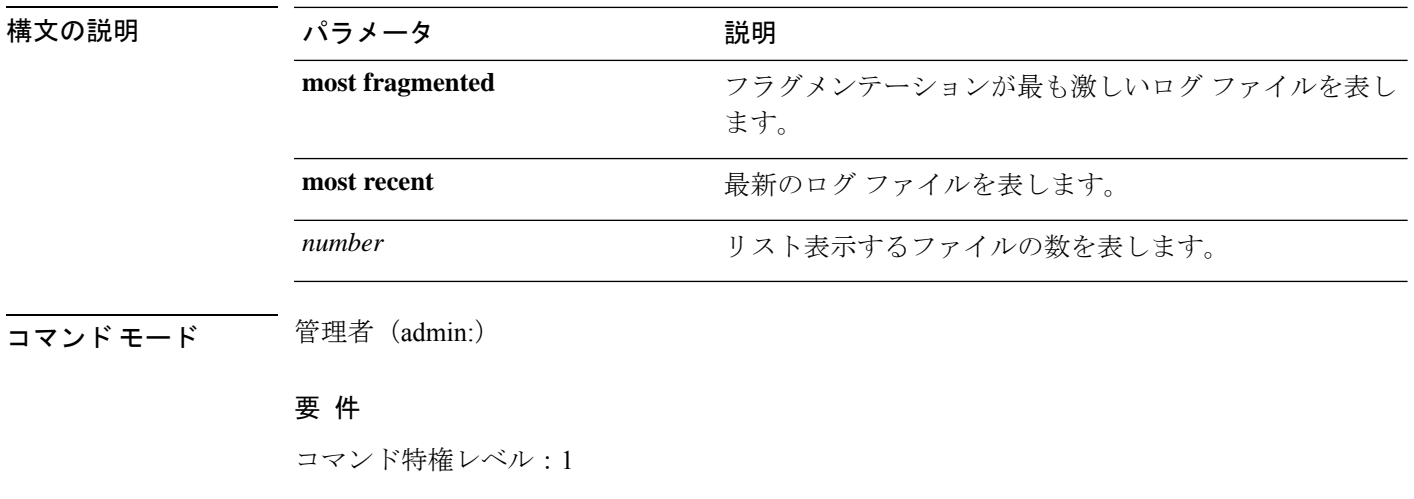

アップグレード時の使用:可能

適用対象:Unified Communications Manager、Unified Communications Manager の IM and Presence サービス、Cisco Unity Connection

### **file fragmentation sdi file**

このコマンドは、SDI ログ ファイルのフラグメンテーション情報を表示します。

**file fragmentation sdi file** *filename* [**verbose**]

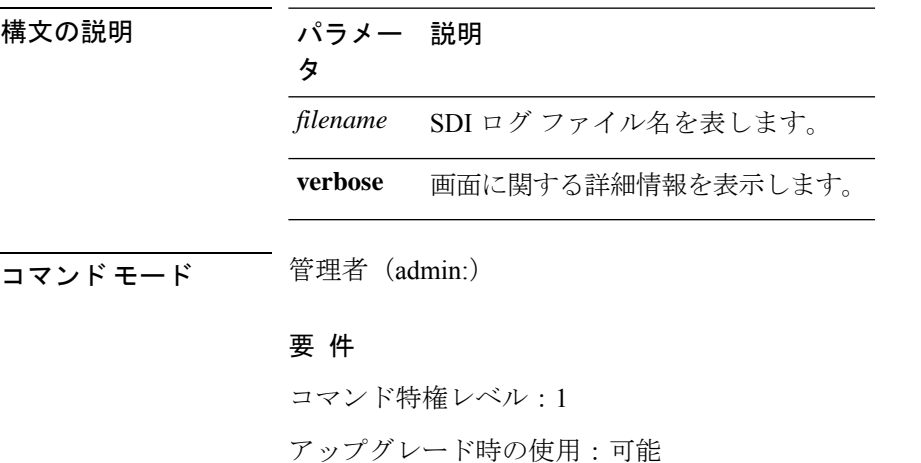

適用対象:Unified Communications Manager、Unified Communications Manager の IM and Presence サービス、Cisco Unity Connection

### **file fragmentation sdi all**

このコマンドは、ディレクトリ内のすべての SDI ログ ファイルのフラグメンテーション情報 を表示します。

**file fragmentation sdi all** *filename*

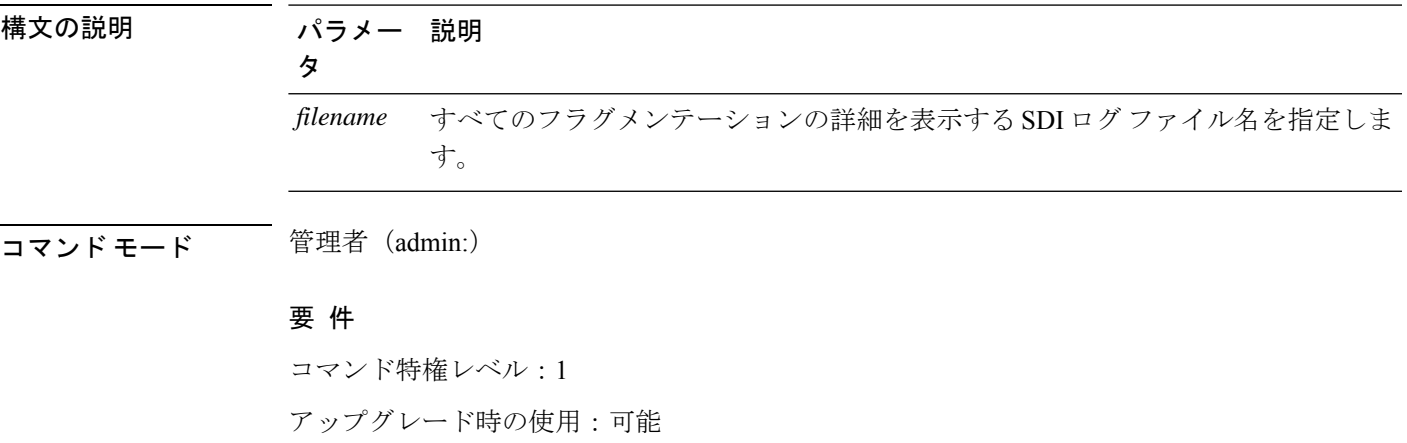

適用対象:Unified Communications Manager、Unified Communications Manager の IM and Presence サービス、Cisco Unity Connection

### **file fragmentation sdl**

このコマンドは、フラグメンテーションが最も激しいSDLログファイルのフラグメンテーショ ン情報を表示します。

**file fragmentation sdl most** {**fragmented** | **recent**} [*number*]

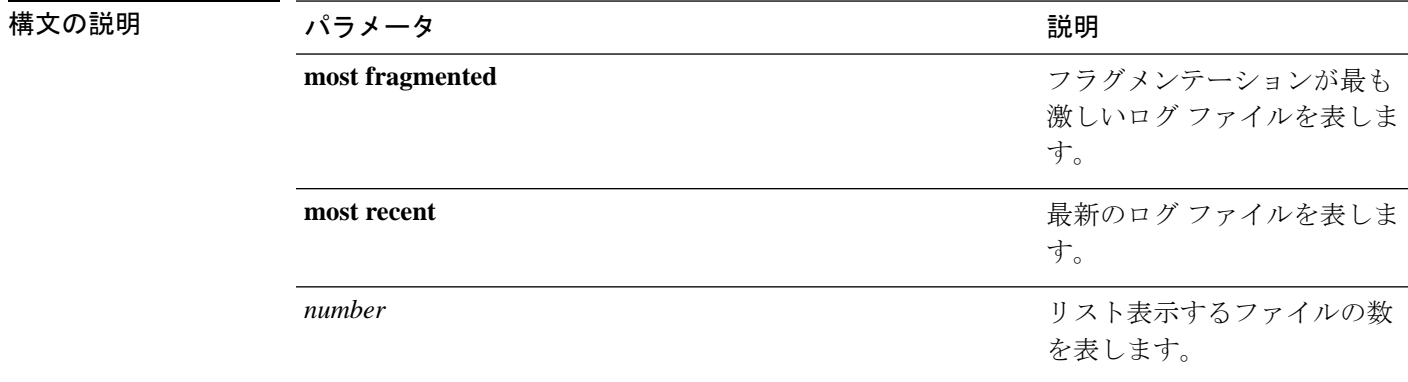

**コマンドモード** 管理者 (admin:)

#### 要 件

コマンド特権レベル:1 アップグレード時の使用:可能

適用対象:Unified Communications Manager、Unified Communications Manager の IM and Presence サービス、Cisco Unity Connection。

### **file fragmentation sdl file**

このコマンドは、SDL ログ ファイルのフラグメンテーション情報を表示します。

**file fragmentation sdl file** *filename* [**verbose**]

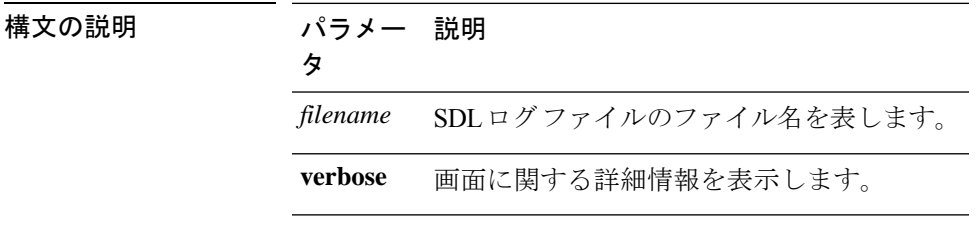

コマンド モード 管理者 (admin:)

#### 要 件

コマンド特権レベル:1 アップグレード時の使用:可能

適用対象:Unified Communications Manager、Unified Communications Manager の IM and Presence サービス、Cisco Unity Connection。

### **file fragmentation sdl all**

このコマンドは、ディレクトリ内のすべての SDL ログ ファイルのフラグメンテーション情報 を表示します。

**file fragmentation sdl all** *filename*

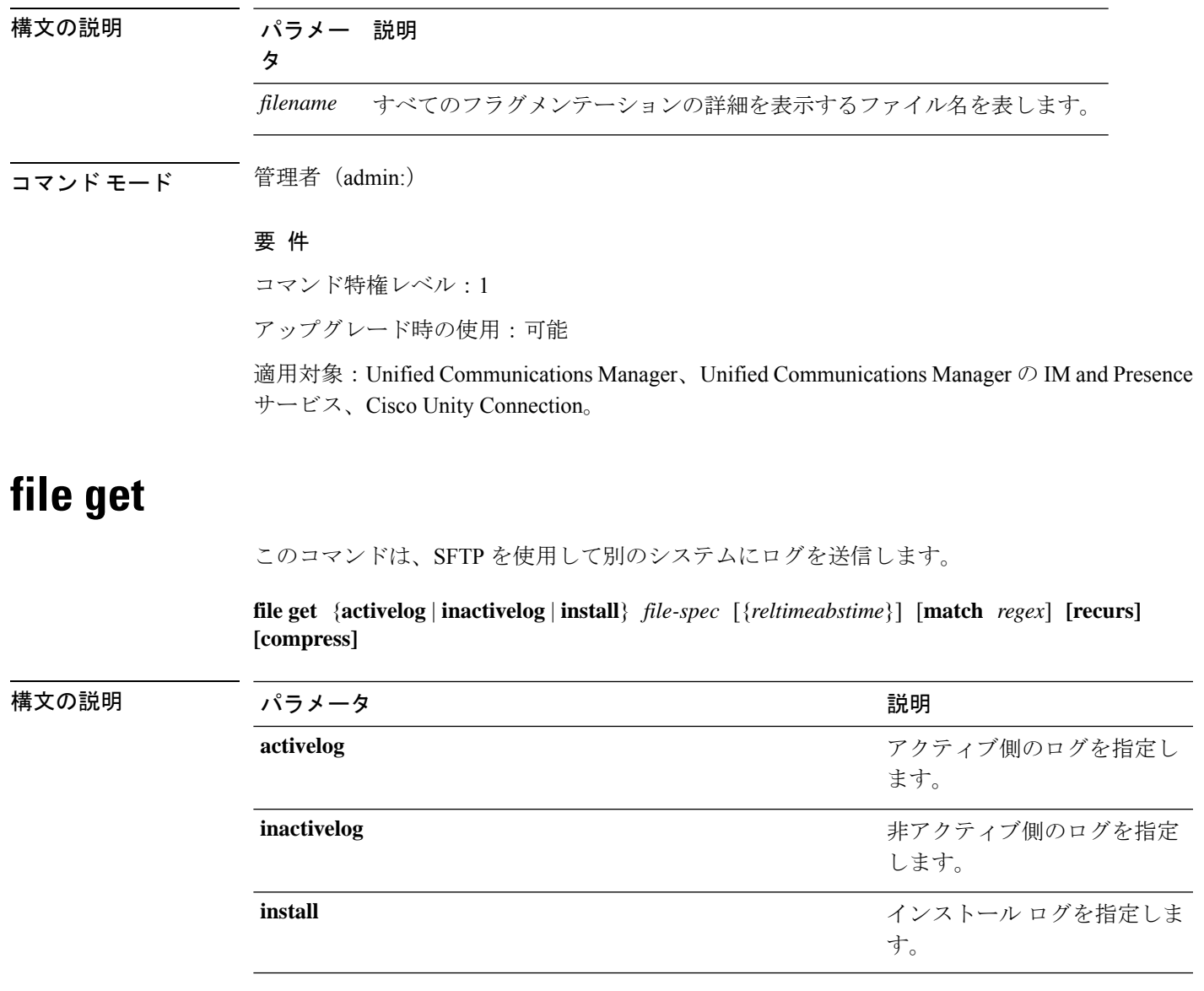

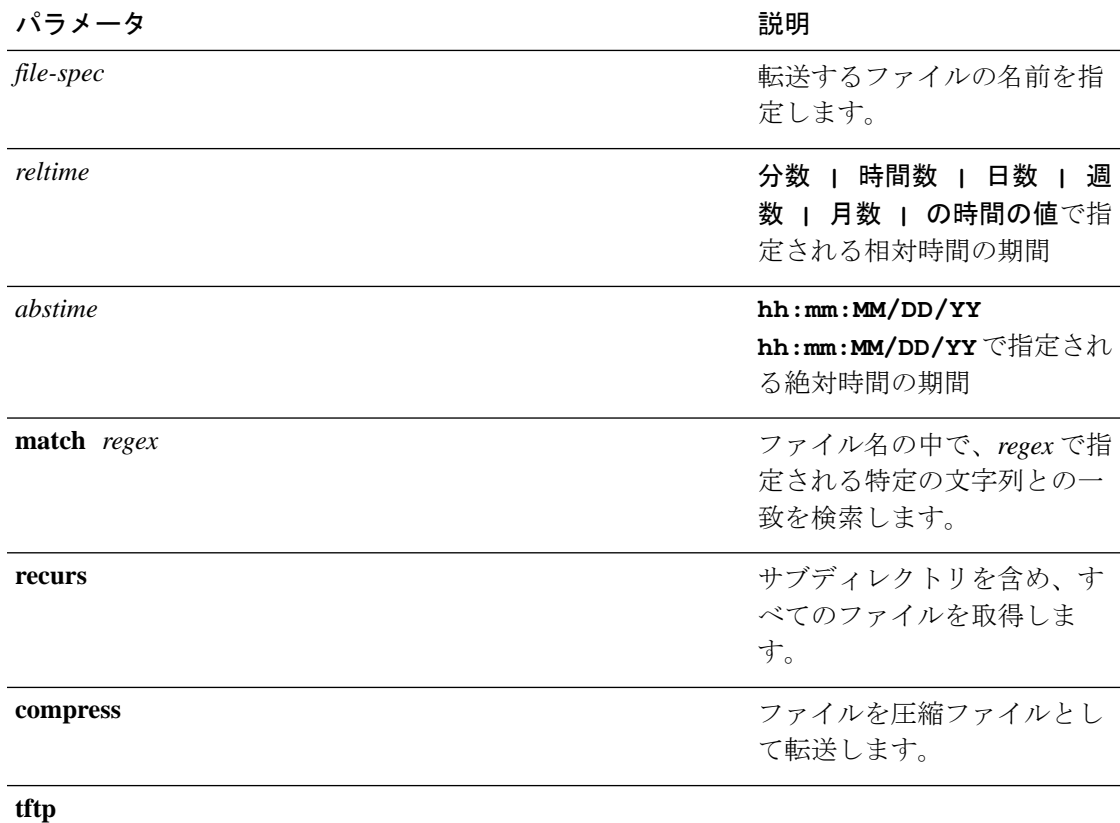

#### **コマンドモード** 管理者 (admin:)

使用上のガイドライン 指定したファイルが特定された後、SFTP ホスト、ユーザ名、パスワードの入力を求めるプロ ンプトが表示されます。

#### 要件

コマンド特権レベル:0

アップグレード時の使用:可能

適用対象:Unified Communications Manager、Unified Communications Manager の IM and Presence サービス、Cisco Unity Connection

#### 例

この例では、オペレーティング システムの activelog ディレクトリ内で文字列「plat」 に一致するすべてのファイルを取得します。

admin: file get activelog platform match plat

この例では、特定の期間内のすべてのオペレーティング システム ログ ファイルを取 得します。

admin: file get activelog platform/log abstime 18:00:10/20/13 18:00:10/21/13

### **file get salog**

構文の説明

このコマンドは、SFTP を使用して partBsalog または salog ディレクトリを別のシステムに送り ます。

**file get** {**partBsalog** | **salog**} *file-spec* [{*reltimeabstime*}] [**match** *regex*] **[recurs] [compress]**

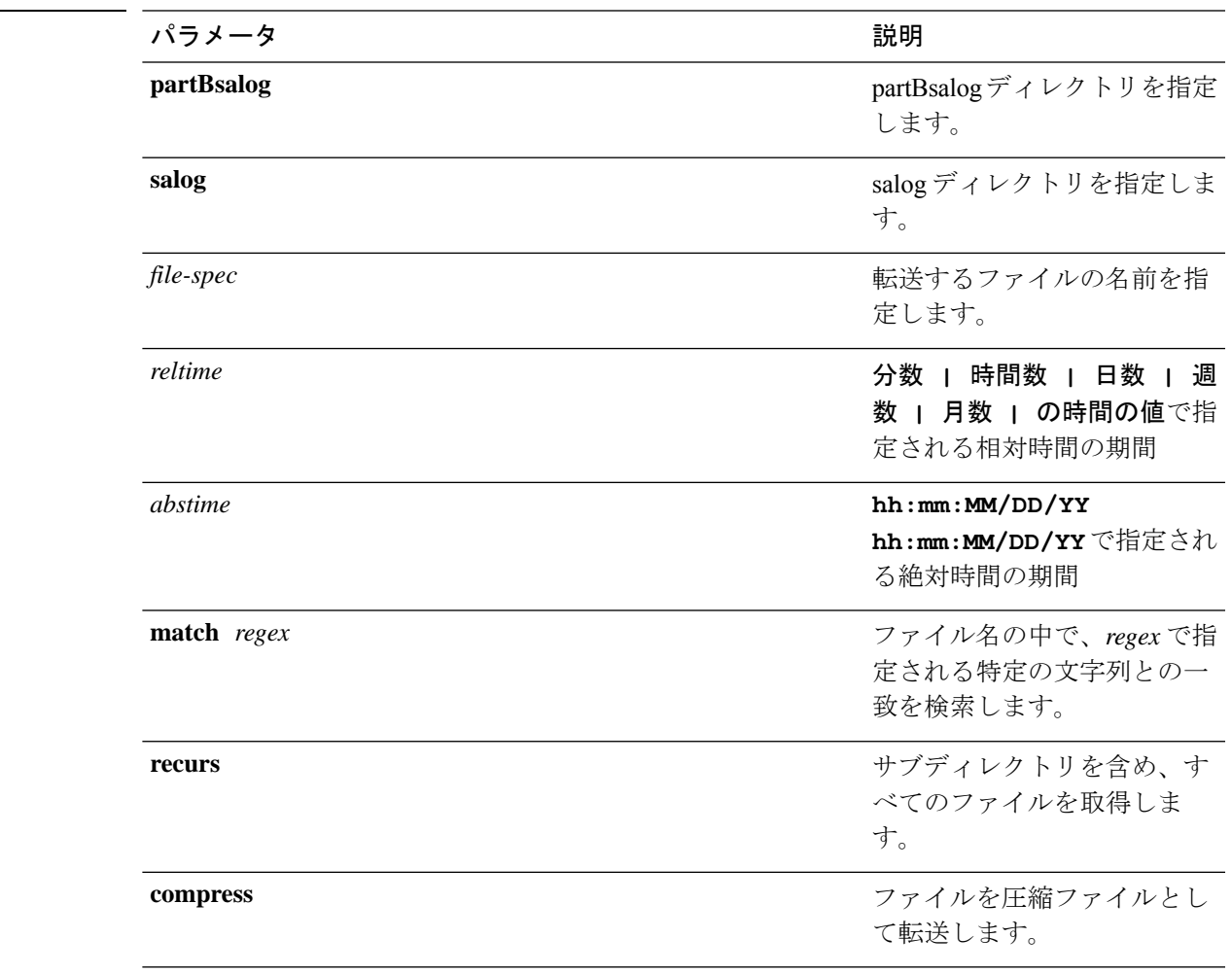

#### **コマンドモード** 管理者 (admin:)

使用上のガイドライン 指定したファイルが特定された後、SFTP ホスト、ユーザ名、パスワードの入力を求めるプロ ンプトが表示されます。

#### 要件

コマンド特権レベル:0

```
アップグレード時の使用:可能
```
適用対象:Unified Communications Manager、Cisco Unity Connection

# **file get tftp**

このコマンドは、SFTP を使用して別のシステムに TFTP ファイルを送信します。

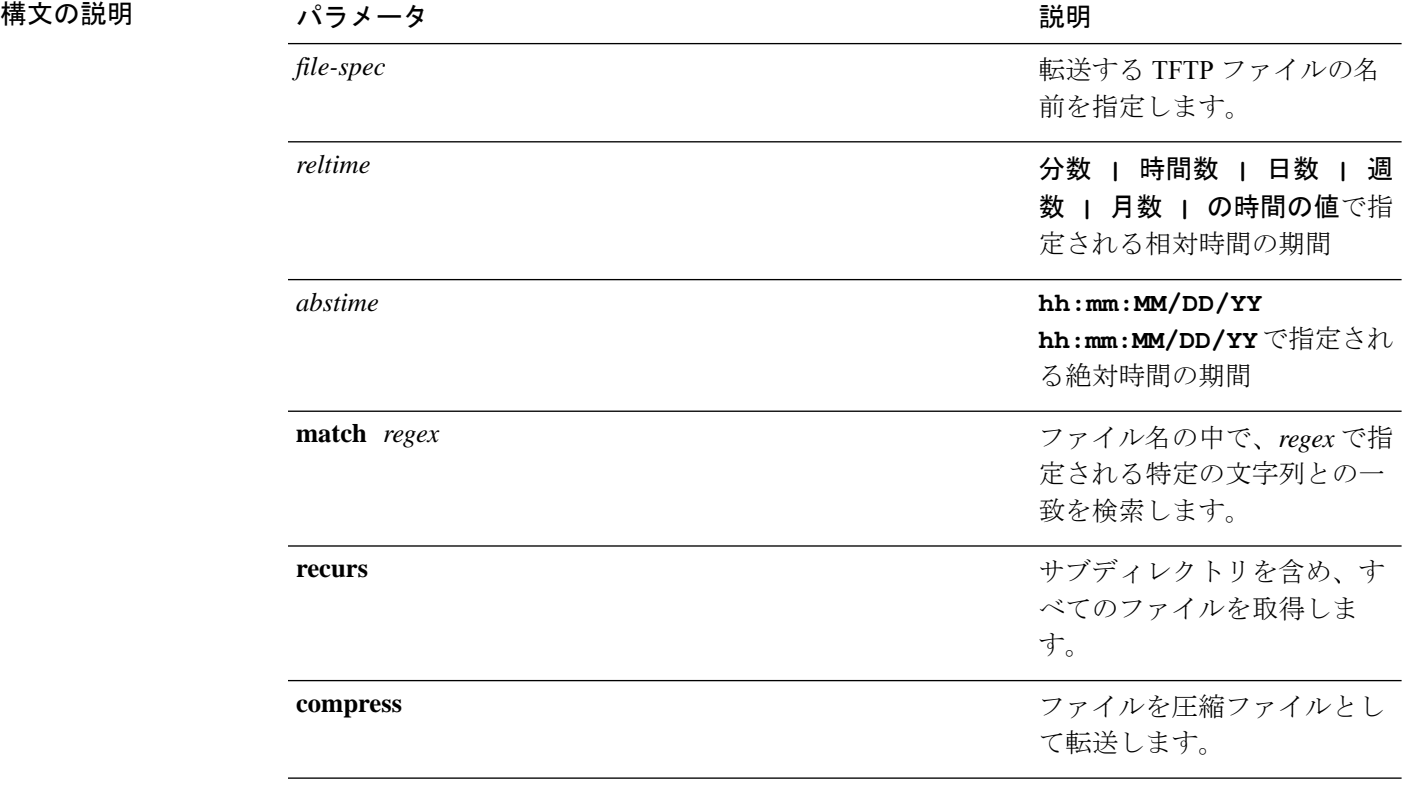

**file get tftp** *file-spec* [{*reltimeabstime*}] [**match** *regex*] **[recurs] [compress]**

コマンド モード 管理者 (admin:)

使用上のガイドライン 指定したファイルが特定された後、SFTP ホスト、ユーザ名、パスワードの入力を求めるプロ ンプトが表示されます。

#### 要件

コマンド特権レベル:0

アップグレード時の使用:可能

適用対象:Unified Communications Manager、Cisco Unity Connection

# **file list**

このコマンドは、使用できるログ ディレクトリ内のログ ファイルをリスト表示します。

**file list** {**activelog** | **inactivelog** | **install**} *file-spec* [{**page** | **detail** | **reverse**}] [{**date** | **size**}]

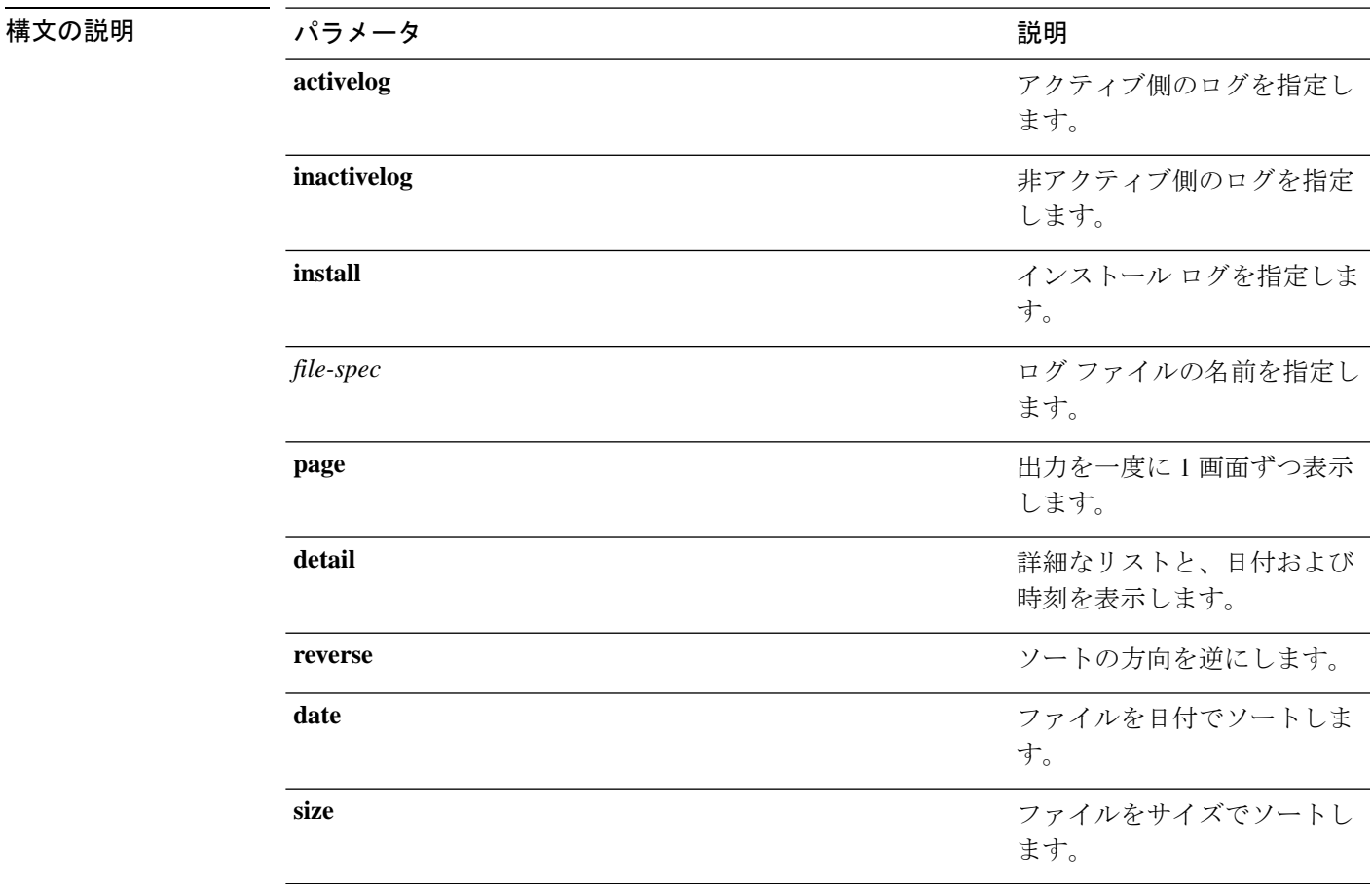

**コマンドモード** 管理者 (admin:)

使用上のガイドライン 要 件

コマンド特権レベル:0

アップグレード時の使用:可能

適用対象:Unified Communications Manager、Unified Communications Manager の IM and Presence サービス、Cisco Unity Connection

#### 例:ログ ファイルの詳細

この例では、オペレーティングシステムログファイルの詳細がリスト表示されます。

admin: file list activelog platform/log page detail

#### 例:**CDR** リポジトリ内のディレクトリ

この例では、CDR リポジトリ内のディレクトリがリスト表示されます。 admin: file list activelog cm/cdr repository

#### 例:サイズに基づく **CDR** ファイル

この例では、指定したディレクトリ内のCDRファイルがサイズに基づいてリスト表示 されます。 admin: file list activelog cm/cdr\_repository/processed/20050812 size

### **file list salog**

構文の説明

このコマンドは、partBsalog または salog ディレクトリをリスト表示します。

**file list** {**partBsalog** | **salog**} *file-spec* [{**page** | **detail** | **reverse**}] [{**date** | **size**}]

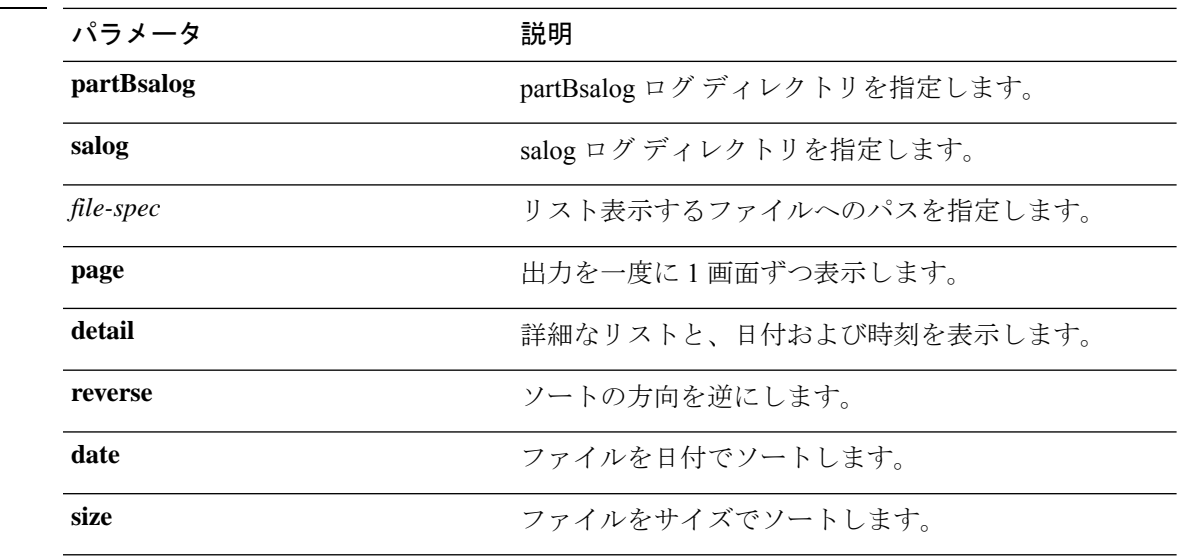

コマンド モード 管理者 (admin:)

#### 要 件

コマンド特権レベル:0

アップグレード時の使用:可能

適用対象:Unified Communications Manager、Cisco Unity Connection

# **file list tftp**

このコマンドは、TFTP ファイルをリスト表示します。

#### **file list tftp** *file-spec* [{**page** | **detail** | **reverse**}] [{**date** | **size**}]

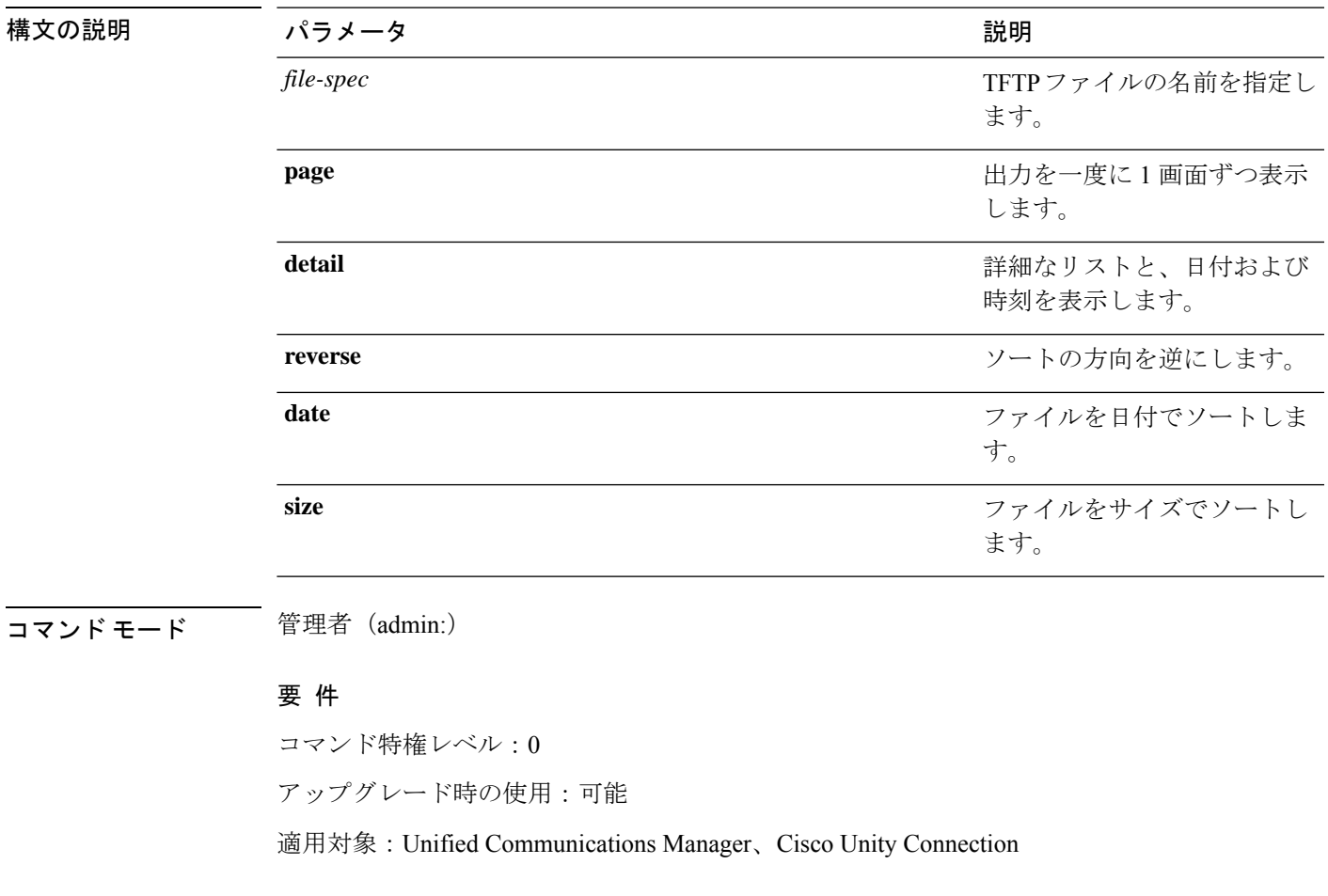

# **file search**

このコマンドは、ログの内容を検索し、一致した行を一度に 1 ページずつ表示します。

**file search** {**activelog** | **inactivelog** | **install**} *file-spec* [{*reltimeabstime*}] **[ignorecase]**

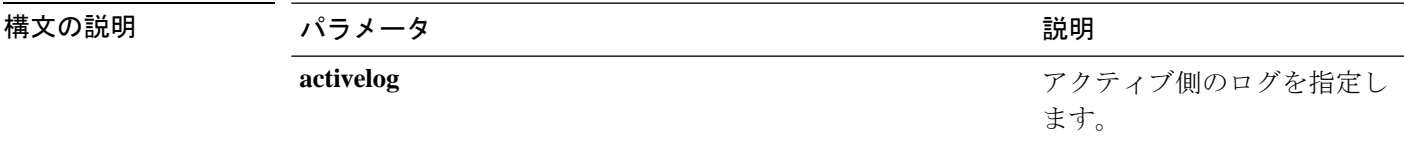

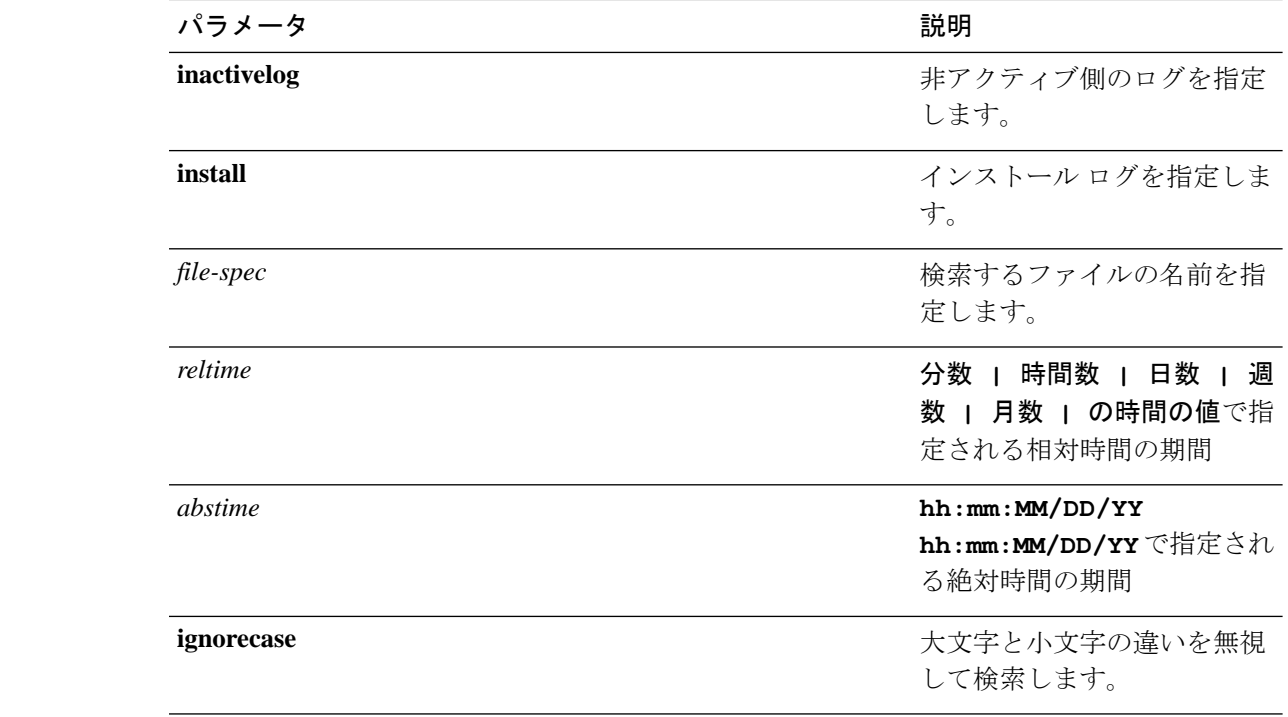

コマンド モード 簡理者 (admin:)

使用上のガイドライン 検索条件は正規表現の形で記述します。正規表現とは、検索パターンを表す特殊なテキスト文 字列です。

> 検索条件が1つのファイル内にのみ見つかった場合は、そのファイル名が出力の一番上に表示 されます。検索条件が複数のファイル内に見つかった場合は、出力の各行の先頭に、一致が見 つかったファイルの名前が示されます。

#### 要件

コマンド特権レベル:0 アップグレード時の使用:可能

# **file search tftp**

このコマンドは、TFTP ファイルの内容を検索し、一致した行を一度に 1 ページずつ表示しま す。

**file search tftp** *file-spec* [{*reltimeabstime*}] **[ignorecase]**

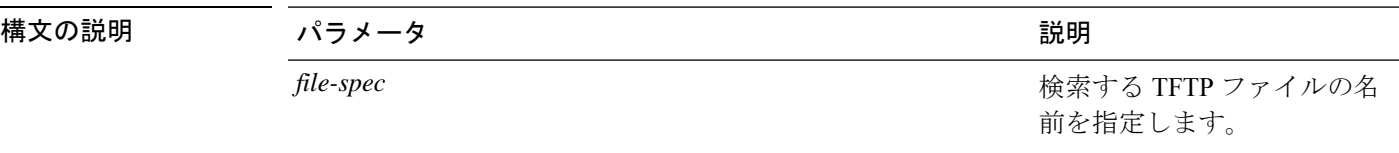

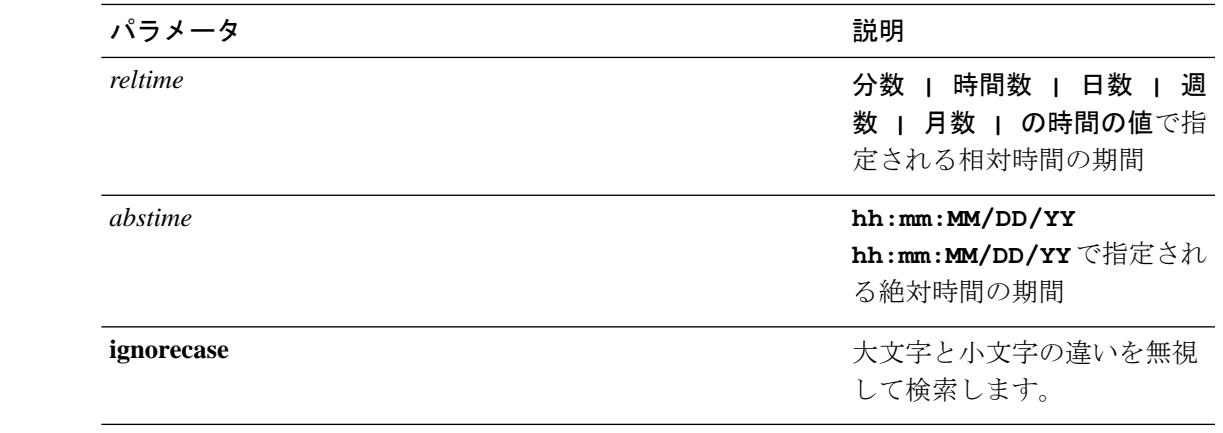

**コマンドモード** 管理者 (admin:)

使用上のガイドライン 検索条件は正規表現の形で記述します。正規表現とは、検索パターンを表す特殊なテキスト文 字列です。

> 検索条件が1つのファイル内にのみ見つかった場合は、そのファイル名が出力の一番上に表示 されます。検索条件が複数のファイル内に見つかった場合は、出力の各行の先頭に、一致が見 つかったファイルの名前が示されます。

要件

コマンド特権レベル:0

アップグレード時の使用:可能

# **file tail activelog**

このコマンドは、ログ ファイルをテイル(最後の数行を出力)します。

**file tail** {**activelog** | **inactivelog** | **install**} *filespec* [**hex**] [行] [**regexp** *expression*]

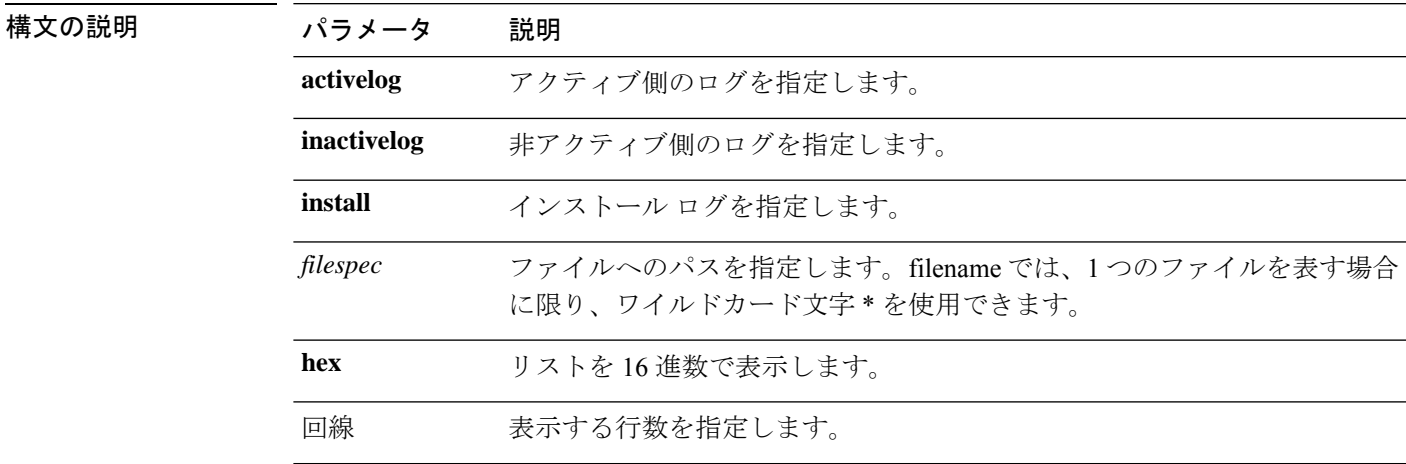

コマンド モード

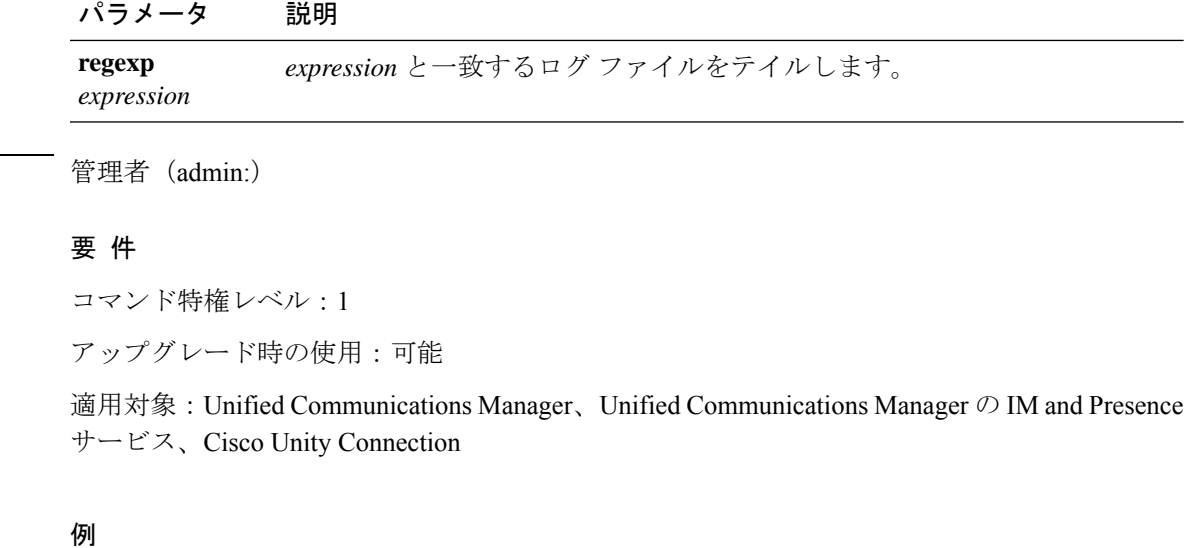

この例では、オペレーティング システムの CLI ログ ファイルがテイルされます。 admin: file tail activelog platform/log/cli00001.log

# **file tail tftp**

このコマンドは、TFTP ファイルをテイル(最後の数行を出力)します。

**file tail tftp** [**filespec detail**][] [行 **hex**]

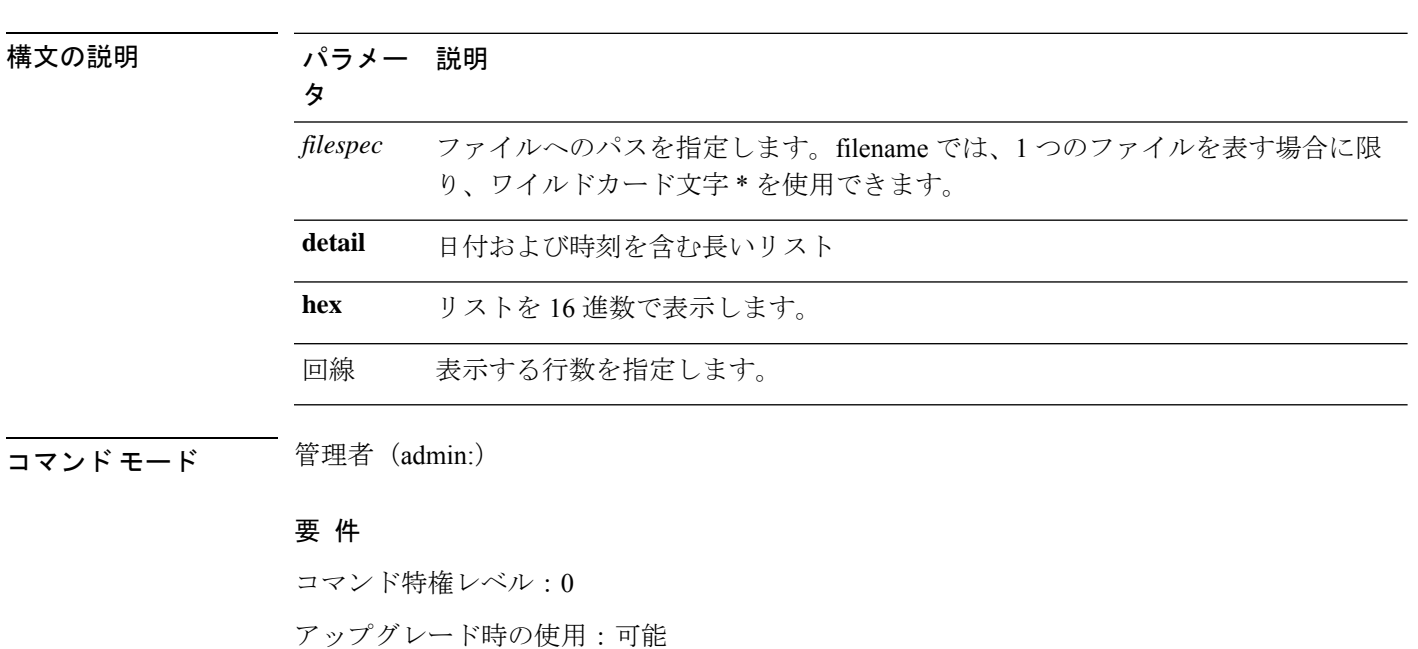

適用対象:Unified Communications Manager、Cisco Unity Connection

### **file view**

このコマンドは、ログ ファイルの内容を表示します。

#### **file view {activelog/inactivelog/install}**} **file-spec**

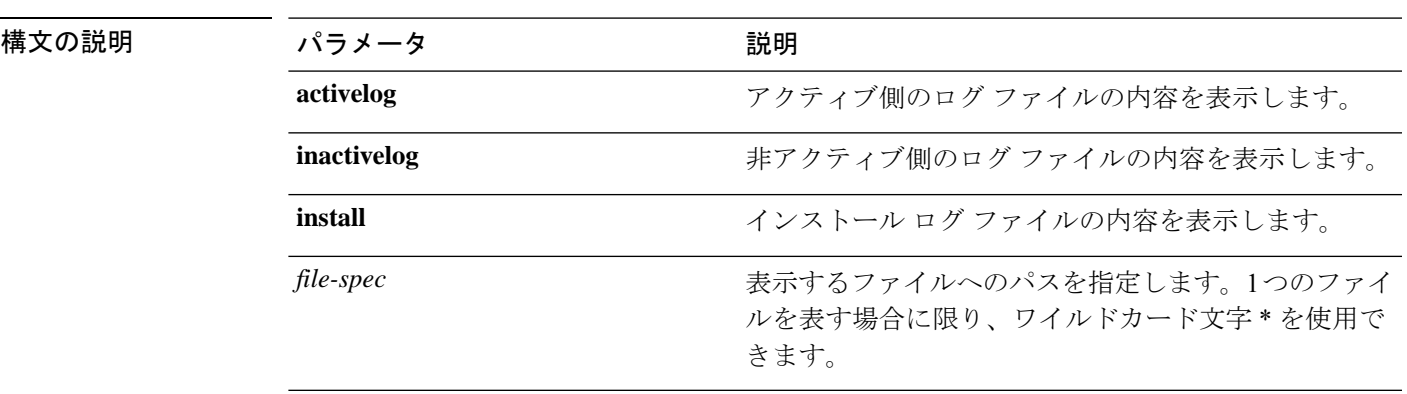

**コマンドモード** 管理者 (admin:)

#### 使用上のガイドライン

このコマンドは、バイナリ ファイルを表示するためには使用しないでください。ターミ ナル セッションが終了することがあります。 注意

#### 要件

 $\backslash\!\!\!\!\backslash$ 

コマンド特権レベル:0

アップグレード時の使用:可能

適用対象:Unified Communications Manager、Unified Communications Manager の IM and Presence サービス、Cisco Unity Connection

#### 例

この例では、アクティブ側の特定の CDR ログを示します。 admin: file view activelog /cm/cdr repository/processed/20058012/{filename}

### **file view activelog**

このコマンドは、ログ ファイルの内容を表示します。

**file view activelog file-spec**

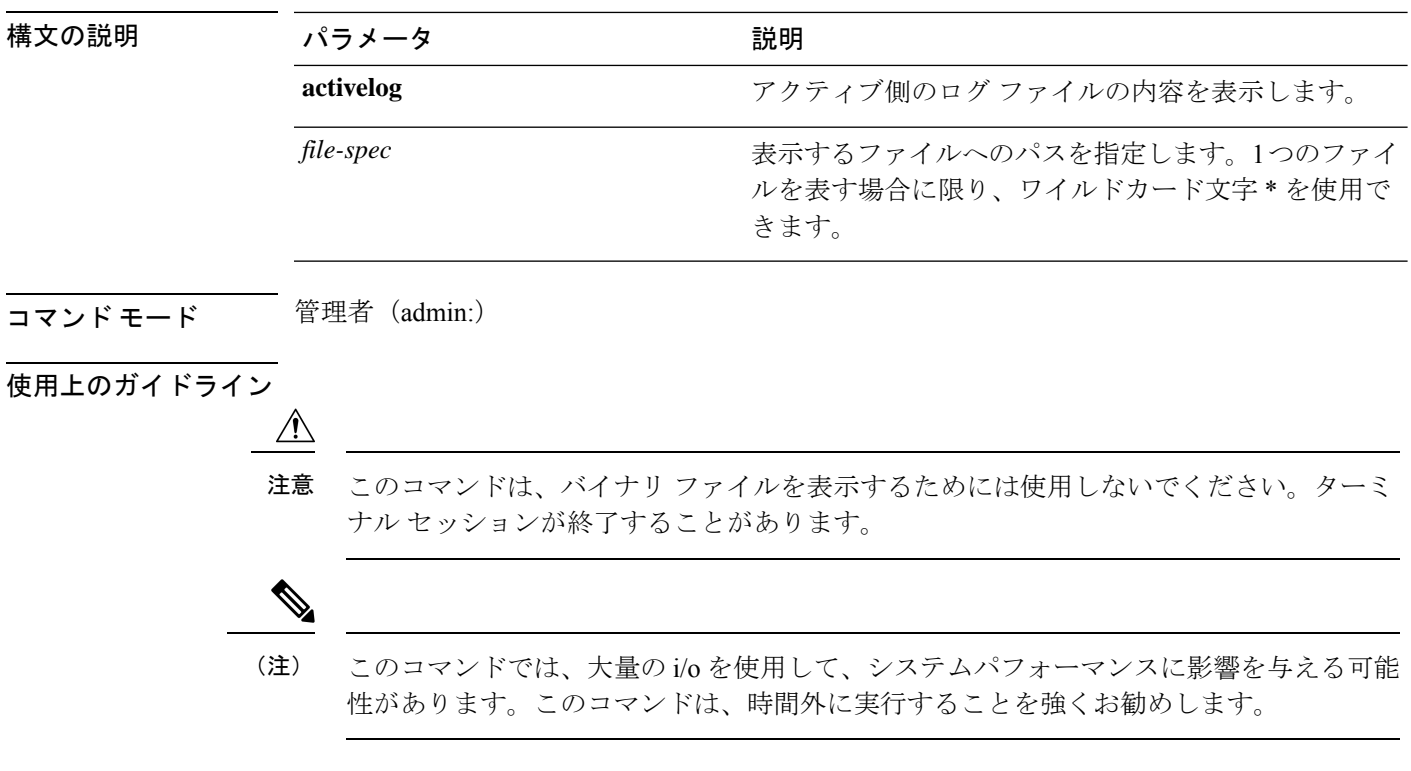

#### 要件

コマンド特権レベル:0

アップグレード時の使用:可能

適用対象:Unified Communications Manager、Unified Communications Manager の IM and Presence サービス、Cisco Unity Connection

#### 例

この例では、アクティブ側の特定のログを示します。 admin:file view activelog cm/trace/ccm/sdl/{filename}

### **file view inactivelog**

このコマンドは、非アクティブな側のログの内容を表示します。

#### **file view inactivelog** {**file-spec**}

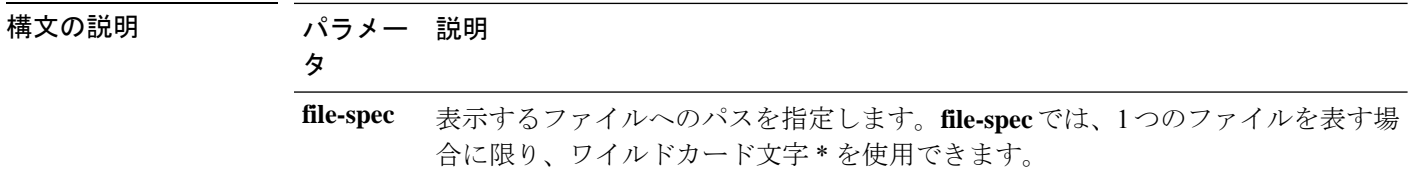

コマンド モード 音理者 (admin:)

### 使用上のガイドライン ∕!` このコマンドは、バイナリ ファイルを表示するためには使用しないでください。ターミ 注意 ナル セッションが終了することがあります。  $\begin{picture}(20,5) \put(0,0){\line(1,0){155}} \put(0,0){\line(1,0){155}} \put(0,0){\line(1,0){155}} \put(0,0){\line(1,0){155}} \put(0,0){\line(1,0){155}} \put(0,0){\line(1,0){155}} \put(0,0){\line(1,0){155}} \put(0,0){\line(1,0){155}} \put(0,0){\line(1,0){155}} \put(0,0){\line(1,0){155}} \put(0,0){\line(1,0){155}} \put(0,0){\line(1,$ (注) このコマンドでは、大量の i/o を使用して、システムパフォーマンスに影響を与える可能 性があります。このコマンドは、時間外に実行することを強くお勧めします。

#### 要件

コマンド特権レベル:0 アップグレード時の使用:可能

適用対象: Unified CM、Unified CM (IM and Presence あり)、Cisco Unity Connection

#### 例

```
この例では、非アクティブ側の特定のログを示します。
admin:file view inactivelog cm/trace/ccm/sdl/{filename}
```
### **file view system-management-log**

このコマンドは、Integrated Management Log (IML) の内容を表示します。

**file view system-management-log**

コマンド モード 音理者 (admin:)

#### 使用上のガイドライン

#### $\bigwedge$

このコマンドは、バイナリ ファイルを表示するためには使用しないでください。ターミ ナル セッションが終了することがあります。 注意

#### 要件

```
コマンド特権レベル:1
アップグレード時の使用:可能
```
適用対象:Unified Communications Manager、Cisco Unity Connection

# **file view tftp**

このコマンドは、インストール ログの内容を表示します。

**file view tftp** *file-spec*

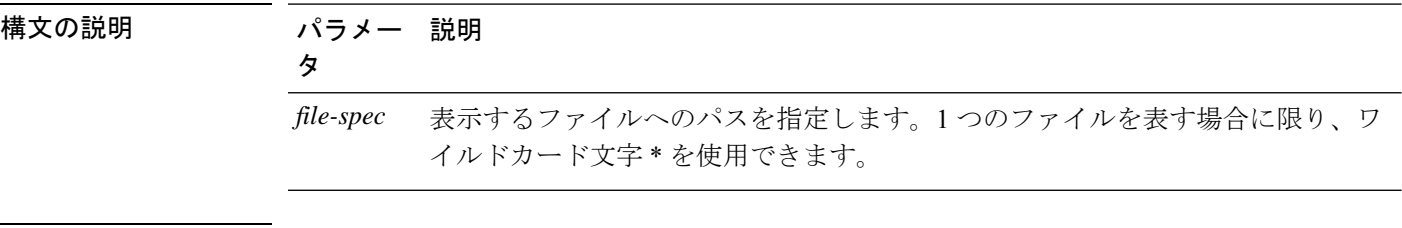

コマンド モード 管理者 (admin:)

### 使用上のガイドライン

このコマンドは、バイナリ ファイルを表示するためには使用しないでください。ターミ ナル セッションが終了することがあります。 注意

#### 要件

 $\triangle$ 

コマンド特権レベル:0

アップグレード時の使用:可能

適用対象:Unified Communications Manager、Cisco Unity Connection

翻訳について

このドキュメントは、米国シスコ発行ドキュメントの参考和訳です。リンク情報につきましては 、日本語版掲載時点で、英語版にアップデートがあり、リンク先のページが移動/変更されている 場合がありますことをご了承ください。あくまでも参考和訳となりますので、正式な内容につい ては米国サイトのドキュメントを参照ください。